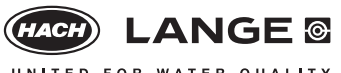

UNITED FOR WATER QUALITY

# *NB: NEW!*

*The actual edition date is given with the procedure or evaluation.*

## **Cuvette Test LCS 325**

## **Formaldehyde** Trace

#### **Principle**

Formaldehyde reacts in aqueous solution with ammonium ions and acetylacetone to give a yellow dye.

#### **Range of Application**

Chipboard after previous perforation (DIN 120), fabrics, air, cosmetics, waste water, process control

#### **Storage Information**

The test reagents are stable at +15 to +25°C up to the expiry date given on the package.

#### **Interferences**

The high selectivity of the method almost completely excludes interferences from other aldehydes. Strong oxidizing agents interfere. The measurement results must be subjected to plausibility checks (dilute and/or spike the water sample).

#### **pH/Temperature/Time**

The pH of the sample must be between pH 3 and pH 10. The temperature of the sample and reagents must be between  $+15$  and 25 $^{\circ}$ C. *The time in the thermostat must be strictly observed* 

*(40°C for 10 min).*

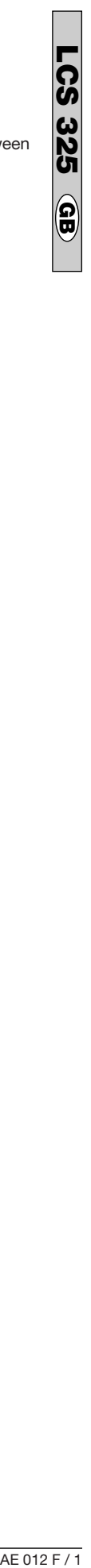

#### *Procedure*

#### **LCS 325**  $\overline{\mathcal{S}^{\mathcal{O}}}$

#### *Applies to all types of photometer*

### **Formaldehyde** Trace **Figure 1** Edition 07/1994

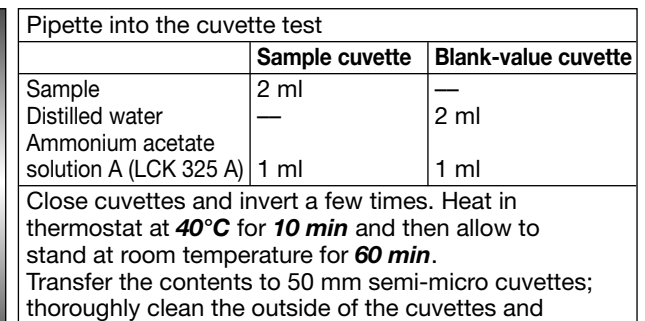

evaluate. *Take care that there are no air bubbles!*

*LP1W* **LCS 325**

#### **Formaldehyde Trace**

*Edition 07/1994*

#### **Evaluation**

- 1. Insert filter **412 nm**.
- 2. Enter factor (see below) and store ↑ .
- 3. Insert blank-value cuvette (see procedure) and press "Null" (zero) key.
- 4. Insert sample cuvette and press "Ergebnis mit Faktor" (result with factor) key.

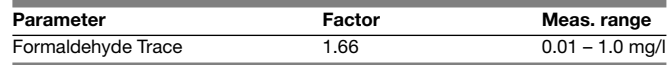

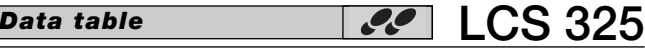

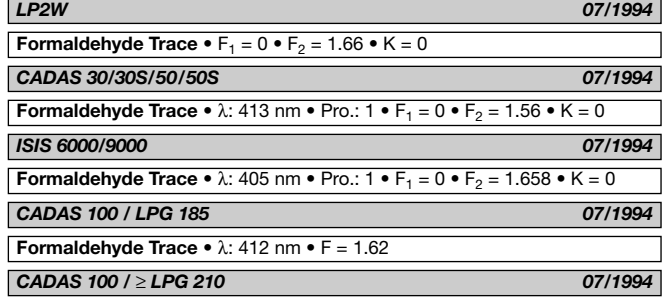

**Formaldehyde Trace •**  $\lambda$ : 412 nm •  $F_1 = 1.62$ 

*LP2W* **LCS 325**

#### **Formaldehyde Trace**

*Edition 07/1994*

#### **Evaluation**

- 1. Insert program filter **412 nm**.
- 2. Press "Tests" key until display (see below) appears.
- 3. Control number must be **4**.
- 4. Insert blank-value cuvette (see procedure) and press "Null" (zero) key.
- 5. Insert sample cuvette and press "Ergebnis" (result) key.

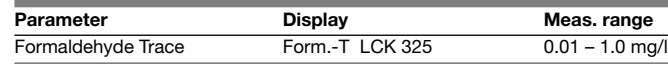

#### *CADAS 30/50/200Basis, Combimodule*   $\boldsymbol{\mathcal{L}}$ *ISIS 6000/9000, LASA 100, XION 500*

*Edition 07/1994*

**LCS 325**

### **Formaldehyde Trace**

#### **Evaluation**

- 1. Check program control number:
- **–– : 38 (CADAS 200) –– : 32 (ISIS 6000/9000)** ⇒ Select »TEST« mode.
- **CADAS 30/50** ⇒ Select »TEST« mode.

**LASA 100, XION 500** ⇒ Select »Dr. Lange« mode.

- 2. Select test number (see below).
- 3. Control number must be: **2 (CADAS 30/50, ISIS 6000/9000) 3 (CADAS 200**, **LASA 100, XION 500)**
- 4. Insert blank-value cuvette (see procedure) and press blue key.
- 5. Insert sample cuvette and press green key.

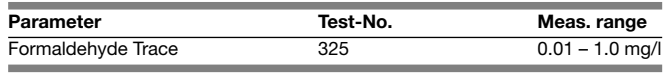

#### **Formaldehyde Trace**

#### **Evaluation**

- 1. Select »TEST« mode.
- 2. Select test number (see below).
- 3. Control number must be **2**.
- 4. Insert blank-value cuvette (see procedure) and press key below »ZERO«.
- 5. Insert sample cuvette and press key below »MEAS.«.

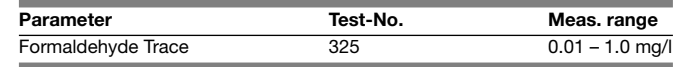

### *CADAS 100 (LPG 185) / (* ≥ *LPG 210)* **LCS 325**

### **Formaldehyde Trace**

*Edition 07/1994*

#### **Evaluation**

- 1. Select »TEST« mode.
- 2. Select symbol (see below).
- 3. Check factors and measuring wavelength in memory »Mem« **(LPG 185)** or control number must be **7 (LPG 210)**.
- 4. Insert blank-value cuvette (see procedure) and press "NULL" (zero) key.
- 5. Insert sample cuvette and press "MESS" (measure) key.

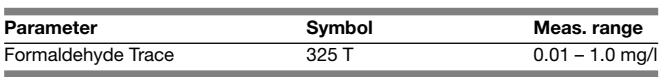

**Formaldehyde Trace** 

#### **Evaluation**

- 1. Insert filter **440 nm**.
- 2. Select »Dr. Lange« mode.
- 3. Select test number (see below).
- 4. Control number must be **3**.
- 5. Insert blank-value cuvette (see procedure) and press blue key.
- 6. Insert sample cuvette and press green key.

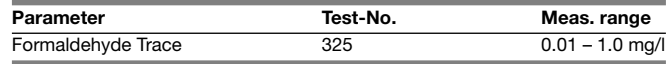

*LASA 30* **LCS 325**

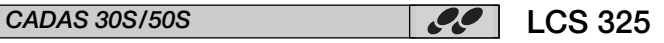

*Edition 07/1994*

*Edition 07/1994*

*DR 2800/3800/3900/5000/6000* **LCS 325**

## **Formaldehyde Trace**

*Edition 05/2006*

#### **Evaluation**

- 1. Select menu "Stored Programs".
- 2. Select test number (see below) and touch "Start".
- 3. Insert blank-value cuvette (see procedure) and touch "Zero".
- 4. Insert sample cuvette and touch "Read".

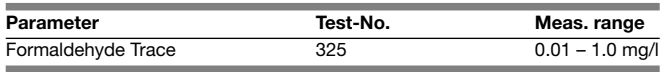